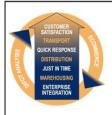

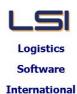

# Logistics Solutions Provider to Supply Chain Management

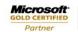

Mobility Solutions ISV/Software Solutions Business Process and Integration Suite 9.2, Level 1
Zenith Business Centre
6 Reliance Drive
Tuggerah NSW 2259
Australia
Tel: +61 2 4351 3500
Email: support@lsi.net.au

Web site: www.lsi.net.au

ABN: 33 414 337 680

## iSupply software application - release advice - version 7.55.1.1

## **Prerequisites - iSupply**

## **Prerequisites - iSupplyRF**

iSupply version 7.54.1.1

Microsoft .NET Compact Framework 3.5

Microsoft .NET Framework 4.0 Microsoft Report Viewer 2010 SP1

SAP Crystal Reports Runtime Engine for .NET Framework 4

# iSupply release and version details

iSupply version: 7.55.1.1

Release status: General release

Applications released: iSupply, iSupplyWeb, iSupplyRF

This release must be installed to the test environment and user acceptance tested before

installation to the live environment

iSupply version 7.55.1.1 released 02/05/2011 (017440)

MSI path and name: http://www.lsi.net.au/files/versions/iSupply-7-55-1-1.zip

SQL update scripts: DB7-55-1-1.sql

## Release inclusions and notes

| Job-no | Code | Details/remarks                                                                                                    |  |  |  |
|--------|------|----------------------------------------------------------------------------------------------------|--|--|--|
| 016497 | DH   | Copy Current Rates to a Future RatesFile Improve rate rounding calculations iSupply                                                      |  |  |  |
| 016859 | LS   | Consignment Details Entry Orders mode - improve auto-populate of pack unit defaults iSupply/iSupplyWeb                                   |  |  |  |
| 016890 | LS   | Import Freight Tracking Details from Transporter<br>Improve determination of delivered consignments<br>iSupply                           |  |  |  |
| 016974 | LS   | All forms Ensure that the LSI logo in the top left hand corner is consistent throughout iSupply                                          |  |  |  |
| 016994 | LS   | Scan & Pack orders<br>Improve the quality of data in "Scanned qty"<br>iSupply                                                            |  |  |  |
| 017029 | LS   | Import Orders Integrator and EDIPlus - reject import file if quantity ordered is zero iSupply                                            |  |  |  |
| 017116 | LS   | Import Consignment Note Details and Error Report Improve determination of consignment note number uniqueness iSupply                     |  |  |  |
| 017134 | LS   | Create/Modify User Accounts Delete duplicate menu item in user security settings iSupply                                                 |  |  |  |
| 017264 | LS   | Scan & Pack Orders  Do not show pick slips in pick slip list if a pick slip is in the RF Task Monitor iSupply                            |  |  |  |
| 017377 | TA   | Export Consignment Data to Transporter Castle Parcels - change output data values for "Rate Orig Type", "Sig Indicator and "GST" iSupply |  |  |  |
| 017378 | LS   | Sender Details Maintenance<br>Interface details - rename label for stock movements export<br>iSupply                                     |  |  |  |
| 017428 | НА   | Freight Label Print/Reprint Direct Freight Express - rectify printing of references iSupply                                              |  |  |  |
| 017440 | LS   | Transport Costs by Consignment Report Tidy up which report options are enabled or disabled iSupplyWeb                                    |  |  |  |

| 017440 | LS | Receiver Details Maintenance<br>Rectify program error when saving a new receiver<br>iSupplyWeb                                                                                                    |  |  |  |
|--------|----|----------------------------------------------------------------------------------------------------|--|--|--|
| 017440 | LS | Despatched Consignments Report<br>Tidy up which report options are enabled or disabled<br>iSupplyWeb                                                                                                    |  |  |  |
| 017440 | LS | Help Include index of topics iSupplyWeb                                                                                                    |  |  |  |
| 017440 | LS | Consignment Details Entry Change mode - rectify blank warehouse code when the change consignment details are displayed iSupply                                                                              |  |  |  |
| 017442 | DH | Transporter Invoice Entry/Import Enable AAE840P interface to run via eCS iSupply                                                                                                    |  |  |  |
| 017446 | LS | Export Pick Slips When running from the menu with "Export all pick slips" option, not all pick slips were exported iSupply                                                                                  |  |  |  |
|        |    | Incorporations from fix versions                                                                                                    |  |  |  |
|        |    | From version 7.52.2.1                                                                                                    |  |  |  |
| 017402 | VA | iSupplyWeb - print consignment notes - rectify system error message when function invoked                                                                                                    |  |  |  |
| 017412 | VA | iSupplyWeb - export sales orders with consignment details - change export data<br>"PalletMovement" when spaces                                                                                              |  |  |  |
| 017426 | VA | iSupplyWeb - print freight labels - recitfy system error message when function invoked                                                                                                    |  |  |  |
| 017433 | VA | iSupplyWeb - consignment details entry - rectify the inclusion of a transporter in the drop down list when it has not been included in the sender/warehouse setup                                           |  |  |  |
| 017437 | VA | Export consignment data to transporter - Border Express - include additional data in the consignment set - <dangerousgoods>, <dgunno>, <dgclass>, <chargeto></chargeto></dgclass></dgunno></dangerousgoods> |  |  |  |
| 017443 | VA | iSupplyWeb - print Valvoline consignment notes                                                                                                    |  |  |  |
|        |    |                                                                                                    |  |  |  |

| Setting | Details |  |
|---------|---------|--|
| None    | None    |  |

# Import/export file format changes

| Transaction | Data fields |  |
|-------------|-------------|--|
| None        | None        |  |

| <u>Notes</u> |  |  |  |
|--------------|--|--|--|
| None         |  |  |  |

#### Supply install steps for this release when upgrading from Supply version 7.54.1.1

#### Preparation

- 1. Ensure all users are logged out of iSupply and cannot log in.
- 2. Stop the eCS service on the server that runs it.
- 3. Stop any external processes that may access the iSupply database.
- 4. Make a backup copy of the iSupply SQL database.

#### Application server (x86)

- 1. Uninstall the currently installed iSupply Windows version via Control Panel.
- 2. Uninstall the currently installed iSupply eCS Service version via Control Panel.
- 3. Install iSupply Windows 7-55-1-1.msi by running "setup.exe".
- 4. Ensure that the configuration file "C:\Program Files\LSI\iSupply Windows\iSupplyWindows.exe.config" has been updated with the server and database names.
- 5. Install iSupply eCS Service 7-55-1-1.msi by running "setup.exe".
- 6. Ensure that the configuration file "C:\Program Files\LSI\iSupply eCS Service \iSupplyeCSService.exe.config" has been updated with the server and database names.

## **Application server (x64)**

- 1. Uninstall the currently installed iSupply Windows version via Control Panel.
- 2. Uninstall the currently installed iSupply eCS Service version via Control Panel.
- 3. Install iSupply Windows 7-55-1-1 x64.msi by running "setup.exe".
- 4. Ensure that the configuration file "C:\Program Files\LSI\iSupply Windows\iSupplyWindows.exe.config" has been updated with the server and database names.
- 5. Install iSupply eCS Service 7-55-1-1 x64.msi by running "setup.exe".
- 6. Ensure that the configuration file "C:\Program Files\LSI\iSupply eCS Service \iSupplyeCSService.exe.config" has been updated with the server and database names.
- 7. NGEN iSupply Windows
- 7.1. Place the files "ngen.exe" and "NGENiSupplyWindows.bat" into iSupply's installation directory (Default: "C:\Program Files\LSI\iSupply Windows\Client\").
- 7.2. Run the NGENiSupplyWindows.bat from command prompt as an Administrator
- 8. NGEN iSupply eCS Service
- 8.1. Place the files "ngen.exe" and "NGENiSupplyeCSService.bat" into iSupply's installation directory (Default: "C:\Program Files\LSI\iSupply eCS Service\Client\").
  - 8.2. Run the "NGENiSupplyeCSService.bat" from command prompt as an Administrator

## Web server (x86)

- 1. Uninstall the currently installed iSupply Web Services version via Control Panel.
- 2. Uninstall the currently installed iSupply Web version via Control Panel.
- 3. Install iSupply Web Services 7-55-1-1.msi by running "setup.exe".
- 4. Ensure that the configuration file "C:\inetpub\wwwroot\iSupplyWebServices\Web.config" has been updated with the server and database names.
- 5. Install iSupply Web 7-55-1-1.msi by running "setup.exe".
- $6. \ Ensure that the configuration file "C:\inetpub\wwwroot\iSupplyWeb\Web.config" has been updated with the URL of the iSupplyWebServices.$

## Web server (x64)

- 1. Uninstall the currently installed iSupply Web Services version via Control Panel.
- 2. Uninstall the currently installed iSupply Web version via Control Panel.
- 3. Install iSupply Web Services 7-55-1-1 x64.msi by running "setup.exe".
- 4. Ensure that the configuration file "C:\inetpub\wwwroot\iSupplyWebServices\Web.config" has been updated with the server and database names.
- 5. Install iSupply Web 7-55-1-1 x64.msi by running "setup.exe".
- 6. Ensure that the configuration file "C:\inetpub\wwwroot\iSupplyWeb\Web.config" has been updated with the URL of the iSupplyWebServices.

#### **Database server**

1. Run the following database update script(s) (using SQL Server Management Studio) to update the iSupply database: DB7-55-1-1.sql.

# **Finalisation**

- 1. Test run iSupply.
- 2. Start the eCS service on the server that runs it.
- 3. Start any external processes that may access the iSupply database.
- 4. Allow users to login to iSupply.